# Using Social Media: YOUTUBE

YouTube allows people to share videos in a longer form an in the more typical wide screen format.

Benefits to YouTube include:

- Sharing information quickly in an easy to understand video.
- Playlists of content to view similar information

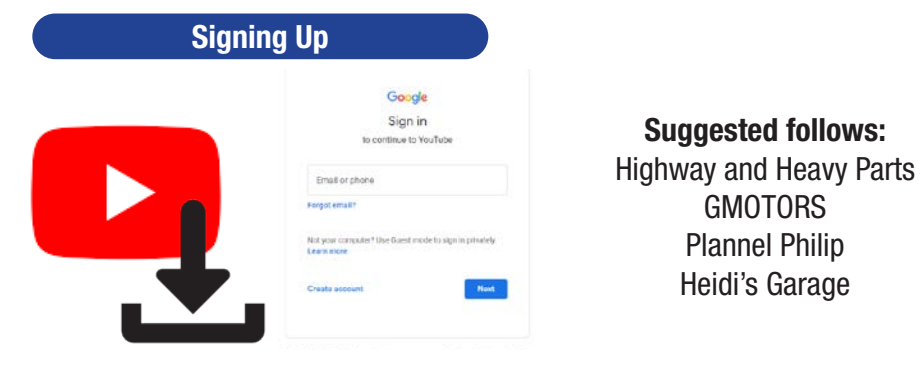

## **Subscribing**

Subscribing is a FREE way to follow an account to get similar content suggested

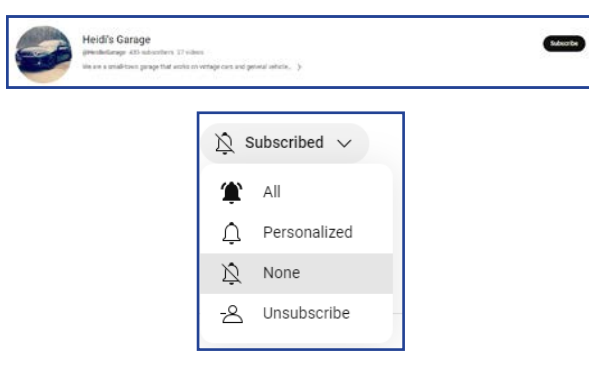

Search for the person or company. Click on their profile. Select "Subscribe" to subscribe to their channel.

To adjust the notifications you will recieve after subscribing, click on the drop down menu and choose which option you prefer for notifications.

#### **Playlists**

Playlists are a great way to curate videos to avoid searching for the video every time you wish to show it.

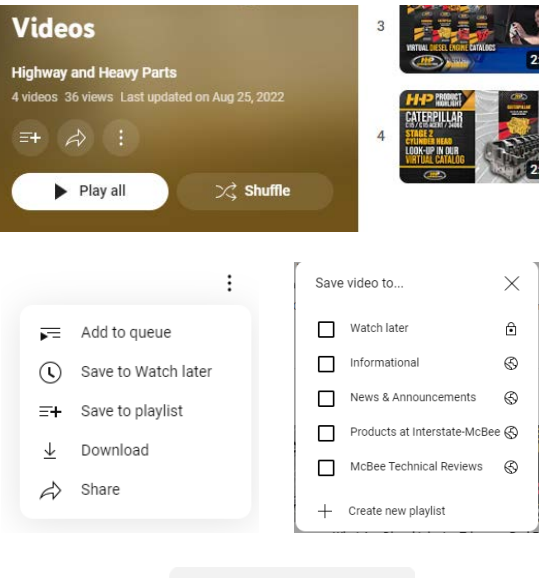

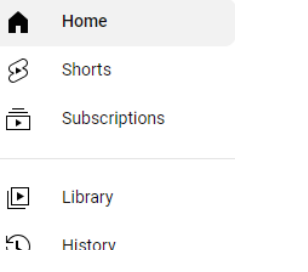

### To save a premade playlist:

Navigate to the playlist you wish to save.

Click on the three horizontal lines with  $a +$  and the playlist will be added to your library of content.

#### Add a video to a new playlist:

Find the video you want to save.

Click on the 3 vertical dots next to the video title or that appear when hovering over the video.

Click "Save to Playlist" and select the playlist you wish to add to or create a new playlist following the prompts.

Playlists and watch history will appear on the left sidebar of the screen (web) or under the "Library" tab at the bottom right of the YouTube App.